#### <span id="page-0-0"></span>Lecture 12: Lists, Rules and Patterns. [A8B17CAS](https://cw.fel.cvut.cz/b221/courses/a8b17cas/start)

Jozef Lukáč

Department of Radio Engineering Czech Technical University in Prague Czech Republic [lukacjo1@fel.cvut.cz](mailto:lukacjo1@fel.cvut.cz)

December 6 Winter semester 2022/23

- 1. [Creation of matrices and vectors.](#page-2-0)
- 2. [Accessing parts of matrices/vectors/expressions.](#page-4-0)
- 3. [Rearranging lists.](#page-7-0)
- 4. [Max, MaximalBy, DeleteDuplicates.](#page-8-0)
- 5. [Lists as Sets.](#page-11-0)
- 6. [Functions for testing properties of numbers.](#page-12-0)
- 7. [Patterns](#page-13-0)
- 8. [Functions for testing structural properties of expressions.](#page-15-0)
- 9. [Set vs. SetDelayed, Rule vs. RuleDelayed](#page-16-0)
- 10. [Putting constraints on patterns and transformation rules.](#page-17-0)
- 11. [Cases, Count, Position, Select](#page-21-0)

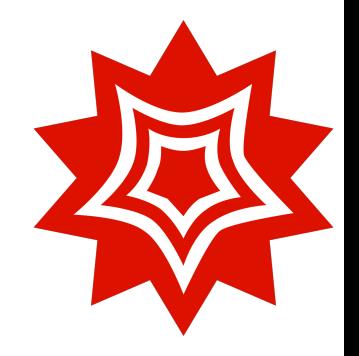

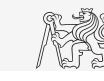

#### <span id="page-2-0"></span>Creation of matrices and vectors.

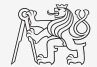

Common commands to create matrix and vector:

- ▶ [Range](https://reference.wolfram.com/language/ref/Range.html), [Table](https://reference.wolfram.com/language/ref/Table.html), ([Array](https://reference.wolfram.com/language/ref/Array.html)), [IdentityMatrix](https://reference.wolfram.com/language/ref/IdentityMatrix.html), [DiagonalMatrix](https://reference.wolfram.com/language/ref/DiagonalMatrix.html), [Subdivide](https://reference.wolfram.com/language/ref/Subdivide.html), e.g. {Range[5], Range[-3,1], Range[2,13,3]}  $\rightarrow$  {{1, 2, 3, 4, 5}, {-3, -2, -1, 0, 1}, {2, 5, 8, 11}} in MATLAB it would be  $1:5$ ,  $-3:1$ ,  $2:3:13$ .
- $\blacktriangleright$  Use function f[n], f[m,n], f[m,n,o],...to specify each element of a vector/matrix/multidimensional array, e.g.: Table[f[n], {n,5}]  $\rightarrow$  {f[1], f[2], f[3], f[4], f[5]} Table[i^2 Sqrt[j],{i,2,4},{j,3, 8, 2}] → {{4√3, 4 √5, 4 √7}, {9 (abieti~z sqrttjj,ti,z,4},tj,3, 8, 2}j<br>3, 9 √5, 9 √7}, {16 √3, 16 √5, 16 √7}}
- $\triangleright$  Table  $[0, \{n1Max\}, n2Max, \ldots]$  is equivalent to zeros  $(n1Max, n2Max, \ldots)$  in MATLAB.
- $\blacktriangleright$  Table  $[1, \{n1, n1\text{Max}\}, \{n2\text{Max}\}, \ldots]$  is equivalent to ones  $(n1\text{Max}, n2\text{Max}, \ldots)$ in MATLAB.

#### Creation of matrices and vectors.

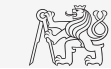

- ▶ Table[RandomReal[],n1Max,{n2Max},...], resp. RandomReal $[0,1)$ ,  $[n1Max, n2Max, \ldots]$  is equivalent to rand(n1Max, n2Max,  $\ldots$ ) in MATLAB.
- $\blacktriangleright$  For generation of random number from general distribution, use [RandomVariate](https://reference.wolfram.com/language/ref/RandomVariate.html), e.g. RandomVariate[NormalDistribution[],{n1Max,n2Max,...}] is equivalent to randn(n1Max,n2Max, $\ldots$ ) in MATLAB.
- $\blacktriangleright$  IdentityMatrix[n] is equivalent to eye(n) in MATLAB.
- $\triangleright$  To create a diagonal matrix from a vector, use DiagonalMatrix [vec] (equivalent to  $diag(vec)$  in MATLAB).
- $\triangleright$  To extract a diagonal vector from a matrix, use Diagonal [mat, i] (equivalent to  $diag(mat,i)$  in MATLAB).
- $\blacktriangleright$  Equivalent to MATLAB linspace (a, b, n) is Subdivide [a, b, n-1].
- $\blacktriangleright$  To concatenate matrices, use [Join](https://reference.wolfram.com/language/ref/Join.html), e.g.

 $\text{mat1} = \{ \{1, 2, 3\}, \{4, 5, 6\} \}$ ;  $\text{mat2} = \{ \{7, 8, 9\}, \{10, 11, 12\} \}$ ; MatrixForm /@ {mat1, mat2, mat1~Join~mat2, Join[mat1, mat2, 1], Join[mat1, mat2, 2]}

 $\triangleright$  Get dimensions of matrix/expression by [Dimensions](https://reference.wolfram.com/language/ref/Dimensions.html), e.g. Dimensions [mat1].

#### <span id="page-4-0"></span>Accessing parts of matrices/vectors/expressions.

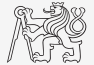

We can access different parts of matrices/expressions by the following commands:

- $\triangleright$  Part [expr, idc], resp. expr [[idc]] by specifying the index of a part, e.g. Part[mat1,2, {2, 3}],  $(3 x + Sin[x^3])$ [[2, 1, {1, 2}]]
- $\blacktriangleright$  Take [expr, n] Get the first n elements from the expression/list. e.g. Take[a^8 b c^4 d, 2]  $\rightarrow$  a^8 b
- $\triangleright$  Drop [list, n] Returns list with its first n elements dropped, e.g. Drop $[4, 5, 9, -2], 2] \rightarrow \{9, -2\}$
- $\triangleright$  Most [expr] Returns expression with its last element removed, e.g. Most[9 +  $x^2$  + Sin[x]]  $\rightarrow$  9+ $x^2$
- $\blacktriangleright$  Last [expr] Returns the last part of expression, e.g. Last[f[a^2, b, c^4, d, e]]  $\rightarrow$  e
- $\blacktriangleright$  First [expr] Gives the first part of expression, e.g. First[a^8 b c]  $\rightarrow$  a^8
- $\triangleright$  Rest [expr] Returns the expression with the first element removed, e.g. Rest[a^8 b c]  $\rightarrow$  b c

#### Create matrix, example

 $\blacktriangleright$  Create the following matrix

#### $\sqrt{ }$  $\begin{array}{c} \begin{array}{c} \begin{array}{c} \end{array} \\ \begin{array}{c} \end{array} \end{array} \end{array}$ −2 −1 0 1 2 0 0 1 1 1 0 0 1 1 1 0 0 1 1 1 5 0 0  $r_1$   $r_2$  $0 \t 6 \t 0 \t r_3 \t r_4$ 0 0 7  $r_5$   $r_6$ 1

where the  $r_i$  are random number from the uniform distribution on  $(0, 1)$ .

.

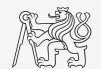

#### Create matrix, example

 $\blacktriangleright$  Create the following matrix

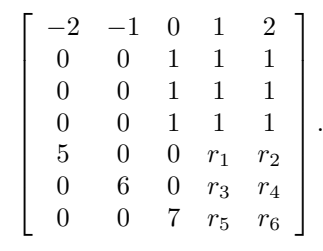

where the  $r_i$  are random number from the uniform distribution on  $(0, 1)$ .  $myJoin[vec1, vec2]$ : Join[vec1, vec2, 2];  ${Range[-2, 2]} \sim Join$  (Table $[0, 3, 2] \sim MyJoin$ Table $[1, 3, 3] \sim$ Join~(DiagonalMatrix[{5, 6, 7}]~myJoin~ Table[RandomReal[], 3, 2]) // MatrixForm

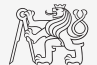

#### <span id="page-7-0"></span>Rearranging lists.

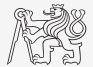

Some useful commands to rearrange lists/expressions.

- $\triangleright$  Sort [list, ordering Funcion] sorts list according the ordering function (takes 2) elements and returns True/False).
- $\triangleright$  [SortBy\[](https://reference.wolfram.com/language/ref/SortBy.html)list, f] sorts list in the order defined by applying f to each element.
- $\triangleright$  [RotateLeft\[](https://reference.wolfram.com/language/ref/RotateLeft.html)expr,n] cycles the elements in expr n positions to the left.
- $\triangleright$  [RotateRight\[](https://reference.wolfram.com/language/ref/RotateRight.html)expr,n] cycles the elements in expr n positions to the right.
- $\triangleright$  Transpose [list] transposes the first two levels in list.
- $\blacktriangleright$  Examples,

```
Sort[f[1,3,2]]\rightarrow f[1,2,3]SortBy[\{ \{a,1\},\{\{3,1\},3\},\{x^2,2\}\}, Last] \rightarrow\{ \{a,1\},\{x^2,2\},\{ \{3,1\},3\} \}RotateRight[\{5,-1,4,2\},2] \rightarrow \{4,2,5,-1\}
```
#### <span id="page-8-0"></span>Max, MaximalBy, DeleteDuplicates.

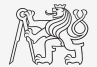

- $\blacktriangleright$  Max [list] returns maximal number from the list of numbers.
- $\triangleright$  MaximalBy [list, f] returns a list of elements for which f[e<sub>i</sub>] is maximal.
- $\triangleright$  DeleteDuplicates [list] deletes all duplicates from list. Sort@DeleteDuplicates[list] and Union[Sequence @@ {#} & /@ list] are equivalent to unique (list) in MATLAB.
- $\blacktriangleright$  Examples,

```
Max[{5,4,6,-2,3}] \rightarrow 6MaximalBy({a, 1}, ({3, 1}, 3), ({x^2, 2}), Last] \rightarrow ({3, 1}, 3)DeleteDuplicates\{2,3,-1,2,5,6,3,2,8\} \rightarrow \{2,3,-1,5,6,8\}
```
#### Max, MaximalBy, DeleteDuplicates.

- ▶ From the folder "data" read "rec01\_containers.txt". Sort the records according to weight of empty container (the third column), and according to the volume of water in it (the second column).
- $\blacktriangleright$  [BMI](https://en.wikipedia.org/wiki/Body_mass_index) index (Body mass index) is defined as weight [kg]/height<sup>2</sup>[m<sup>2</sup>]. Read "rec03 people.csv" and get the record and name of the person with maximal BMI. Record contains: name, height [cm], weight [kg], age [years].

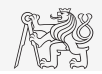

### Max, MaximalBy, DeleteDuplicates.

▶ From the folder "data" read "rec01\_containers.txt". Sort the records according to weight of empty container (the third column), and according to the volume of water in it (the second column).

```
tab01 // TableForm
SortBy[tab01, Last] // TableForm
SortBy[tab01, Part[#, 2] &] // TableForm
```
 $\blacktriangleright$  [BMI](https://en.wikipedia.org/wiki/Body_mass_index) index (Body mass index) is defined as weight [kg]/height<sup>2</sup>[m<sup>2</sup>]. Read "rec03\_people.csv" and get the record and name of the person with maximal BMI. Record contains: name, height [cm], weight [kg], age [years].

```
f1[rec ] := rec[[3]]/(rec[[2]]/100)^2;
f2[{name<sub>,</sub> h<sub>, w<sub>,</sub> a<sub>l</sub>}] := w/(h/100)^2;</sub>
MaximalBy[tab02, f2]
Part[#, 1] & /@ MaximalBy[tab02, f2]
```
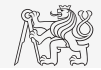

#### <span id="page-11-0"></span>Lists as Sets.

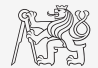

To work with lists as sets, following commands are useful.

- $\triangleright$  Union [list1, list2,  $\dots$ ] gets a union of the lists.
- $\triangleright$  Intersection [list1, list2, ...] gets the intersection of all the lists.
- $\triangleright$  Complement [allElems, list1, list2, ...] gives element that are not present in any list.
- $\blacktriangleright$  Examples

 $Union[f[6,3,4],f[1,3]] \rightarrow f[1,3,4,6]$ Intersection  $[5, 3, 6, 1, 3], [3, 6, 4] \rightarrow \{3, 6\}$ Complement [Range[6],  $\{5, 3\}$ ,  $\{2, 3\}$ ]  $\rightarrow \{1, 4, 6\}$ 

## <span id="page-12-0"></span>Functions for testing properties of numbers.

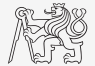

Test functions in MATHEMATICA usually end with  $\circ$  (query, question) command/function. And return True or False.

- $\blacktriangleright$  [IntegerQ](https://reference.wolfram.com/language/ref/IntegerQ.html) whether the number is integer.
- $\triangleright$  Even $\lozenge$  whether the number is even.
- ▶ [PrimeQ](https://reference.wolfram.com/language/ref/PrimeQ.html) whether the number is prime.
- $\triangleright$  Vector<sub>Q</sub> whether the input is a simple list (without nested lists).
- $\triangleright$  Matrix $\circ$  whether the input is a matrix list of lists (of same length).
- Numeric $Q$  whether the input object is a numeric object.
- ▶ Examples:

IntegerQ /@ {1,2/3,Sqrt[3],-4} MatrixQ  $/Q$  {5, {1,2},  $x^2$ , {{1,2}, {3,4}}}

#### <span id="page-13-0"></span>Patterns

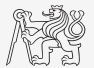

FUNDAMENTAL PRINCIPLE of Mathematica: Take any expression, and apply transformation rules until the result no longer changes.

- $\triangleright$  Pattern is representation of a group/class of expressions, e.g.  $f[x]$  means f[anyExpression].
- $\blacktriangleright$  Examples of patterns:
	- any single expression,
	- x any single expression to be named x,
		- any *sequence* of one or more expressions,
	- x\_\_h sequence of expressions, all of whose heads are h,
	- any sequence of zero or more expressions,<br>x\_\_\_ any sequence of zero or more expressions any sequence of zero or more expressions named x,
	- x h sequence of zero or more expressions, all of whose heads are h,
	- $f[n]$  f with any argument, named n,
	- f[n\_,m\_] f with two arguments, named n and m,
	- $x^n$  x to any power, with the power named n,
	- $x^{\prime n}$  any expression to any power

[Patterns](#page-13-0)

#### Patterns

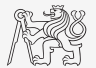

a\_ + b\_ a sum of two expressions, {a1\_,a2\_} a list of two expressions

▶ patterns for objects with specified Heads:

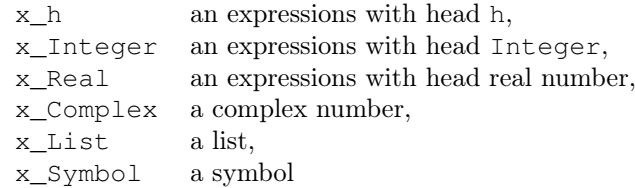

#### <span id="page-15-0"></span>Functions for testing structural properties of expressions.

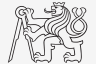

- $\blacktriangleright$  [Equal](https://reference.wolfram.com/language/ref/Equal.html), resp.  $==$  true if both sides are identical.
- $\triangleright$  [OrderedQ\[](https://reference.wolfram.com/language/ref/OrderedQ.html)list] checks whether the list is sorted.
- $\blacktriangleright$  [MemberQ\[](https://reference.wolfram.com/language/ref/MemberQ.html)list, form] checks whether an element from a list matches the form.
- $\blacktriangleright$  [FreeQ\[](https://reference.wolfram.com/language/ref/FreeQ.html)expr, form] checks whether no subexpression matches the form.
- $\blacktriangleright$  MatchO[expr, form] true if the pattern form matches expr.
- $\triangleright$  [ValueQ\[](https://reference.wolfram.com/language/ref/ValueQ.html)expr] whether a value has been defined for expr.
- $\triangleright$  Atom $\circ$ [expr] true if the expr is atomic expression (cannot be divided into subexpression).

#### ▶ Examples:

```
OrderedO[\{1,x^3,x^4\}] \rightarrow Trueexpr = Sin[x^3] + x y; MemberQ[expr, y, {2}] \rightarrow True{FreeQ}[expr, ^3], FreeQ[expr, ^4]} \rightarrow {False, True}
```
### <span id="page-16-0"></span>Set vs. SetDelayed, Rule vs. RuleDelayed

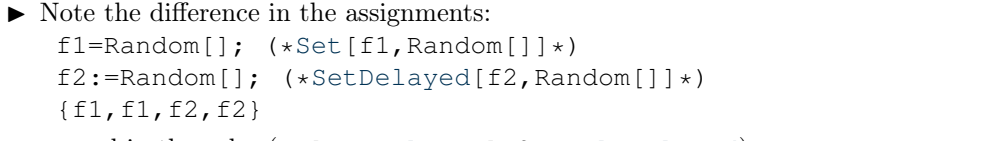

- $\triangleright$  ... and in the rules (rule [Rule](https://reference.wolfram.com/language/ref/Rule.html), rule 2 [RuleDelayed](https://reference.wolfram.com/language/ref/RuleDelayed.html)): Clear[p];  $a = 5$ ; rule = a  $\hat{a}$  -> a; Table[p^i, {i, 4}] /. rule Clear[p, a]; rule2 = a  $\hat{ }$ 3 :> a; Table[p^i, {i, 4}] /. rule2 {rule, rule2}
- ▶ SetDelayed and RuleDelayed evaluate when called/used, whereas ordinary Set and Rule evaluate when defined.

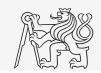

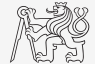

<span id="page-17-0"></span>We can put a [constraint on a pattern,](https://reference.wolfram.com/language/tutorial/Patterns.html#1615) so that it matches only if the condition is applied.

- $\blacktriangleright$  one way by ?boolFunction, e.g. Clear[ff,x]; ff[x ?EvenO]:= $x/2$ ; ff/@{1,2} note, that the following will not work Clear[ff,x]; ff[x ?EvenQ[x]]:=x/2; ff/@{1,2}
- $\blacktriangleright$  another way by /; resultOfABoolFuncion, e.g.  $Clear[qq,x]; qq[x]/;EvenQ[x]]:=x/2; qq/@{3,4}$ note, that the following will not work Clear[qq,x];  $gg[x]/;EvenQ]:=x/2; gg/@{3,4}$
- $\blacktriangleright$  By the second way, we can constrain also rules and definitions, e.g. rule=Times[a,b]:>a Sin[b]/;NumericQ[a];  $x+2z^3 + x z/$ .rule  $\rightarrow x$  $+ x z + 2 Sin[z^3]$ Clear[f2, f3]; f2[x\_/;x^2>5]:=x^3; f3[x ]:=x^3/;x^2>5; {f2[2],f2[3],f3[2],f3[3]}

- $\triangleright$  Consider vector vec=Table [RandomInteger [{-3,3}], 10];. Define and apply a rule that takes any negative number in vec and transforms it to its square, *i.e.* if  $x < 0$ return  $x^2$  otherwise do nothing.  $r$ ule=
- $\blacktriangleright$  Consider a list of vectors:

 $lst = {Range[4], RandomInteger[{0,4},3], Table{0,5}, {1,3}};$ Define and apply a rule2 that takes a list of numbers and if the number of elements in the list is more than 3 transforms the list by taking just first three elements from it.  $rule =$ 

Replace[lst,rule2,1]

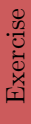

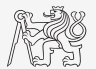

- $\triangleright$  Consider vector vec=Table [RandomInteger [{-3,3}], 10];. Define and apply a rule that takes any negative number in vec and transforms it to its square, *i.e.* if  $x < 0$ return  $x^2$  otherwise do nothing. rule=x\_/;x<0:>x^2; vec/.rule
- $\blacktriangleright$  Consider a list of vectors:

 $lst = {Range[4], RandomInteger[{0,4},3], Table[0,5], {1,3}};$ Define and apply a rule2 that takes a list of numbers and if the number of elements in the list is more than 3 transforms the list by taking just first three elements from it.  $rule =$ 

Replace[lst,rule2,1]

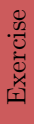

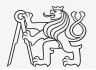

## Putting constraints on patterns and transformation rules.

- $\triangleright$  Consider vector vec=Table [RandomInteger [{-3,3}], 10];. Define and apply a rule that takes any negative number in vec and transforms it to its square, *i.e.* if  $x < 0$ return  $x^2$  otherwise do nothing. rule=x\_/;x<0:>x^2; vec/.rule
- $\blacktriangleright$  Consider a list of vectors:

 $lst = {Range[4], RandomInteger[{0,4},3], Table{0,5}, {1,3}};$ Define and apply a rule2 that takes a list of numbers and if the number of elements in the list is more than 3 transforms the list by taking just first three elements from it. rule2=x\_List/;Length[x]>3:>Take[x,3]; Replace[lst,rule2,1]

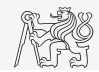

#### <span id="page-21-0"></span>Cases, Count, Position, Select

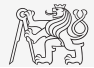

- $\triangleright$  Cases [expr, form] gives a list of the elements that match the pattern,
- ▶ [Cases\[](https://reference.wolfram.com/language/ref/Cases.html)expr,pattern->rhs] gives a list of the values or rhs corresponding to the elements that match the pattern.
- $\triangleright$  Count [expr, pattern] gives the number of elements in expr that match the pattern.
- $\triangleright$  Position [expr, pattern] give a list of postions at which objects matching pattern appear in expr.
- $\triangleright$  Select [list, crit] returns all elements for which crit[ $e_i$ ] evaluates as True.
- ▶ Examples:

```
Cases[{\{1, 2\}, \{2\}, \{3, 4, 1\}, \{5, 4\}, \{3, 3\}}, \{\_, \_\] \to \{1, 1\}2}, {5, 4}, {3, 3}}
 Count [5x^5+3 y^5, 5, Infinity ] \rightarrow 3Position[{1 + x^2, 5, x^4, a + (1 + x^2)^2}, x^_, 2] \rightarrow {{1, 2},
{3}}
 Select[Range[10], IntegerQ[Sqrt[#]]&] \rightarrow {1,4,9}
```
#### Cases, Count, Position, Select

#### $\blacktriangleright$  Consider matrix mat,

```
Needs["Combinatorica`"]; nMax = 5;
 mat = Transpose@{RandomInteger[0, 10}, MAX],Combinatorica`RandomPermutation[nMax]}
Choose elements from the matrix mat such that first element – second element \lt 3. Do
it twice, once with Cases and then with Select.
```
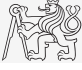

#### Cases, Count, Position, Select

#### $\blacktriangleright$  Consider matrix mat.

```
Needs["Combinatorica`"]; nMax = 5;
 mat = Transpose@{RandomInteger[0, 10}, MAX],Combinatorica`RandomPermutation[nMax]}
Choose elements from the matrix mat such that first element – second element \lt 3. Do
it twice, once with Cases and then with Select.
 Cases[mat, \{nl, n2\} /; nl - n2 < 3]
 Select [mat, Part [#, 1] - Part [#, 2] < 3 &]
```
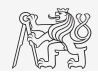

# <span id="page-24-0"></span>Questions?

[A8B17CAS](https://cw.fel.cvut.cz/b221/courses/a8b17cas/start) [lukacjo1@fel.cvut.cz](mailto:lukacjo1@fel.cvut.cz)

December 6 Winter semester 2022/23

[A8B17CAS](https://cw.fel.cvut.cz/b221/courses/a8b17cas/start) 20 / 20

This document has been created as a part of A8B17CAS course.

Apart from educational purposes at CTU in Prague, this document may be reproduced, stored, or transmitted only with the prior permission of the authors.